## /EASTERN UNIVERSITY, SRI LANKA EXTERNAL DEGREE IN SCIENCE FIRST EXAMINATION IN SCIENCE 2002/03 FIRST SEMESTER (June/July, 2004) EXCC 152 Practical Work on EXCC 101

**Answer all Questions** 

Time allowed: 03 hours

Q1.

- (a) Create two folders called "EXSC1" and "EXSC2" in your floppy diskette.
- (b) Search the Word document files (size below 100KB) on your Computer hard disk.

  Copy two searched files into the folder "EXSC1".
- (c) Rename these files as "AA" and "BB".
- (d) Create an "Internet explorer" shortcut in your floppy diskette.
- (e) Create a backup file name "Backup1.bkf" in the folder EXSC1 from the path "A:\EXSC1\AA.DOC"
- (f) Zip a file name "Zip1.Zip" in the folder "EXSC2" from the path "A:\EXSC1\BB.DOC"
- (g) Type the steps in Note pad for how to add Ms-Word in the Start menu.

Preparing for the Journey of the Java Preparing for the Journey of the Java Preparing for the Journey of the Java Preparing for the Journey of the Java Preparing for the Journey of the Java Preparing for the Journey of the Java Preparing for the Journey of the Java Preparing for the Journey of the Java Preparing for the Journey of the Java Preparing for the Journey of the Java Preparing for the Journey of the Java Preparing for the Journey of the Java

Preparing for the Journey of the Java Preparing for the Journey of the Java Preparing for the Journey of the Java Preparing for the Journey of the Java Preparing for the Journey of the Java Proparing for

the Journey of the Java Preparing for the Journey of the Java Preparing for

Preparing for the Journey of the Java Preparing for the Journey of the Java

the Java Preparing for the Journey of the Java Preparing for the Journey of the Java Preparing for the Journey of the Java Preparing for the Journey of the Java Preparing for the Journey of the Java

the Java
Preparing for
the Journey of
the Java
Preparing for
the Journey of
the Java

the loudiness or

the Journey of the Java Preparing for the Journey of the Java Preparing for the Journey of

466 (20 to 16 to 16 to 1

reparing for the Journey of Java Preparing for the Journey of the Java Preparing the for Journey of the Java Preparing for the Java Journey of the Preparing for the Journey of the Java Preparing for the Journey of the Java

Preparing for the Journey of the Java Preparing for the Journey of the Java Preparing for the Journey of the Java

## Type the following in the Excel work sheet.

| Full Name             | ID   | Salary   | Birth<br>Place | NIC No     | Bonus | Net<br>salary |
|-----------------------|------|----------|----------------|------------|-------|---------------|
| Mr.Raja Rahavan       | D101 | Rs15,000 | Colombo        | 753500881V |       |               |
| Miss.Kamala Mahendran | D102 | Rs10,000 | Vavuniya       | 736758092V |       |               |
| Miss.Shangee Rithik   | D103 | Rs25,000 | Batticaloa     | 796150258V |       | - V           |
| Mr, Kajendran Visuva  | D104 | Rs18,000 | Colombo        | 704150448V |       |               |
| Mr.Ravi Vinayakam     | D105 | Rs17,000 | Vavuniya       | 683160590V |       |               |
| Mrs.Kumari Kalyan     | D106 | Rs21,000 | Batticaloa     | 657400658V |       |               |

Make the column "Full Name" wide enough to show all the text.

(a) Insert the column "Name with Initials" between "Full Name" and "ID". Fill it like as Mr.R.Rahavan (By using suitable functions).

(b) Insert the column "Sex" between "NIC No" and "Bonus".

Fill the column "Sex"

(Hint: take 3 digit number starting from the third position in NIC No. and then compare with 500. If it is greater than 500, then sex is Female otherwise Male)

(c) Fill the column "Bonus" according to the following table:

| Salary                | Bonus         |
|-----------------------|---------------|
| less than Rs.10000    | 10% in Salary |
| Rs. 10000 to Rs.14999 | 12% in Salary |
| Rs.15000 to Rs. 20000 | 15% in Salary |
| greater than Rs.20000 | 18% in Salary |

(d) Calculate Net Salary, where Net Salary = Salary + Bonus

(e) Display the details of all females whose Birth place is "Batticaloa".

(f) Create the column chart ID Vs Salary & Bonus. (like the following chart)

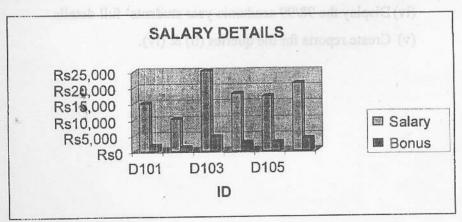

Q4.

Create a database, called University, with the following table.

Table Name:

Students

Fields:

Student Registration number (primary key)

Student Name

Annual Income (Annual Family Income)

Faculty

Academic Year

HelpType -

Faculty field can contain Science, Arts, Commerce and Agriculture only.

Academic Year field can contain 97/98, 98/99, 99/00, 00/01, ..............

HelpType field can contain 'M' for Mahapola, 'B' for Bursary and 'N' for nothing.

- (a). Create a form to enter data for the Students table.
- (b). Enter 5 appropriate records.
- (b). Create queries for the followings:
  - (i) Display full details of all students.
  - (ii) Display student ID, student name and faculty of all students who are from faculty of Science.
  - (iii) Display student name and faculty of all students whose academic year is 00/01 and who get mahapola.
  - (iv) Display the 98/99 academic year students' full details.
  - (v) Create reports for the queries (ii) & (iv).